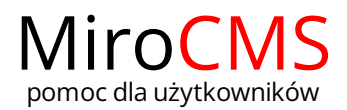

Pokaż się z dobrej strony Zobaczysz szybki, łatwy i nowoczesny system zarządzania treścią stron www

## JAK DODAĆ BANER?

Aby dodać nowy baner klikamy ikone plusa + dziale banerów w menu po lewej stronie. Baner zostanie utworzony automatycznie i zostanie wczytany formularz do edycji nowego banera. Tu możemy zmienić tytuł, tekst banera oraz wpisać link do strony na którą użytkownik może być przekierowany po kliknięciu w baner.

Na kolejnej zakładce Załączniki można wczytać zdjęcie, które będzie tłem banera.

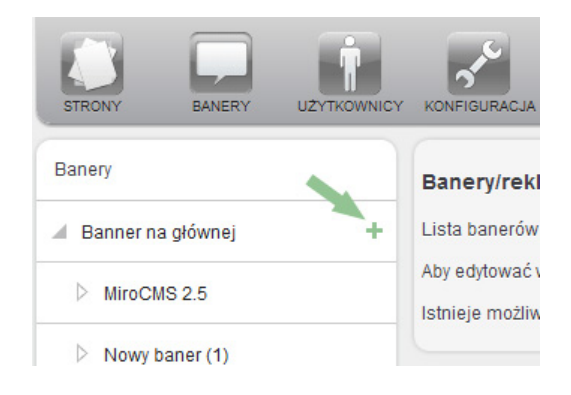